## MD5-verificatie tussen BGP-peers configureren Ī

# Inhoud

Inleiding Voorwaarden Vereisten Gebruikte componenten **Conventies** Achtergrondinformatie Configureren Netwerkdiagram **Configuraties** Debugs begrijpen Verifiëren Problemen oplossen Gerelateerde informatie

## Inleiding

Dit document beschrijft hoe de BGP-verificatie (Message Digest5) moet worden geconfigureerd op een TCP-verbinding tussen twee BGP-peers.

## Voorwaarden

### Vereisten

Er zijn geen specifieke vereisten van toepassing op dit document.

### Gebruikte componenten

Dit document is niet beperkt tot specifieke software- en hardware-versies.

De informatie in dit document is gebaseerd op opdrachtoutput van de 3600 Series routers die Cisco IOS® versie 12.4(15)T14 uitvoeren.

De informatie in dit document is gebaseerd op de apparaten in een specifieke laboratoriumomgeving. Alle apparaten die in dit document worden beschreven, hadden een opgeschoonde (standaard)configuratie. Als uw netwerk live is, moet u zorgen dat u de potentiële impact van elke opdracht begrijpt.

### **Conventies**

Raadpleeg [Cisco Technical Tips Conventions \(Conventies voor technische tips van Cisco\) voor](https://www.cisco.com/c/nl_nl/support/docs/dial-access/asynchronous-connections/17016-techtip-conventions.html) [meer informatie over documentconventies.](https://www.cisco.com/c/nl_nl/support/docs/dial-access/asynchronous-connections/17016-techtip-conventions.html)

## Achtergrondinformatie

U kunt MD5-verificatie configureren tussen twee BGP-peers en dat betekent dat elk segment dat wordt verzonden via de TCP-verbinding tussen de peers wordt geverifieerd. MD5-verificatie moet op beide BGP-peers met hetzelfde wachtwoord worden geconfigureerd; anders kan er geen verbinding tussen beide worden gemaakt. Wanneer u MD5-verificatie configureert, genereert en controleert de Cisco IOS-software de MD5-samenvatting van elk segment dat via de TCPverbinding wordt verzonden.

## Configureren

In deze sectie vindt u de informatie over het configureren van de functies die in dit document worden beschreven.

Opmerking: gebruik de [Cisco CLI Analyzer](https://cway.cisco.com/cli/#%7B%7Bf.anchor%7D%7D) om meer informatie te verkrijgen over de opdrachten die in deze sectie worden gebruikt. Alleen geregistreerde Cisco-gebruikers hebben toegang tot interne tools en informatie van Cisco.

#### Netwerkdiagram

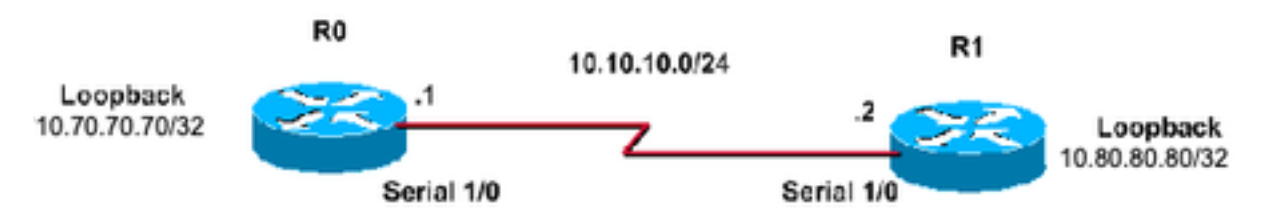

Het netwerk in dit document is als volgt opgebouwd:

### **Configuraties**

Dit document gebruikt de volgende configuraties:

#### Routerconfiguratie 0

```
R0#
!
interface Loopback70
  ip address 10.70.70.70 255.255.255.255
!
interface Serial1/0
  ip address 10.10.10.1 255.255.255.0
 serial restart-delay 0
!
router bgp 400
 no synchronization
 bgp log-neighbor-changes
 neighbor 10.80.80.80 remote-as 400
!--- iBGP Configuration using Loopback Address neighbor 10.80.80.80 password cisco
```
*!--- Invoke MD5 authentication on a TCP connection to a BGP peer* **neighbor 10.80.80.80 update-source Loopback70**

 **no auto-summary ! ip route 10.80.80.80 255.255.255.255 10.10.10.2**

*!--- This static route ensures that the remote peer address used for peering is reachable.*

#### **Routerconfiguraties**

R1# **! interface Loopback80 ip address 10.80.80.80 255.255.255.255 ! interface Serial1/0 ip address 10.10.10.2 255.255.255.0 serial restart-delay 0 ! router bgp 400 no synchronization bgp log-neighbor-changes neighbor 10.70.70.70 remote-as 400** *!--- iBGP Configuration using Loopback Address* **neighbor 10.70.70.70 password cisco** *!--- Invoke MD5 authentication on a TCP connection to a BGP peer* **neighbor 10.70.70.70 update-source Loopback80**

 **no auto-summary ! ip route 10.70.70.70 255.255.255.255 10.10.10.1**

*!--- This static route ensures that the remote peer address used for peering is reachable.*

#### Debugs begrijpen

R0#**clear ip bgp \* \*Mar 1 01:02:17.523: %BGP-5-ADJCHANGE: neighbor 10.80.80.80 Down User reset** R0#**debug ip bgp** BGP debugging is on for address family: IPv4 Unicast \*Mar 1 01:03:58.159: BGP: 10.80.80.80 open failed: Connection timed out; remote host not responding, open active delayed 1782ms (2000ms max, 28% jitter) \*Mar 1 01:03:58.415: %SYS-5-CONFIG\_I: Configured from console by console \*Mar 1 01:03:59.943: BGP: 10.80.80.80 open active, local address 10.70.70.70 \*Mar 1 01:04:00.039: %TCP-6-BADAUTH: No MD5 digest from 10.80.80.80(179) to 10.70.70.70(64444) \*Mar 1 01:04:00.807: %TCP-6-BADAUTH: No MD5 digest from 10.80.80.80(33358) to 10.70.70.70(179) \*Mar 1 01:04:01.991: %TCP-6-BADAUTH: No MD5 digest from 10.80.80.80(179) to 10.70.70.70(64444) \*Mar 1 01:04:01.995: %TCP-6-BADAUTH: No MD5 digest from 10.80.80.80(179) to 10.70.70.70(64444) \*Mar 1 01:04:05.995: %TCP-6-BADAUTH: No MD5 digest from 10.80.80.80(179) to 10.70.70.70(64444) \*Mar 1 01:04:06.015: %TCP-6-BADAUTH: No MD5 digest from 10.80.80.80(179) to 10.70.70.70(64444) \*Mar 1 01:04:14.023: %TCP-6-BADAUTH: No MD5 digest from 10.80.80.80(179) to 70. 70.70.70(64444) \*Mar 1 01:04:14.023: %TCP-6-BADAUTH: No MD5 digest from 10.80.80.80(179) to 10.70.70.70(64444) \*Mar 1 01:04:29.947: BGP: 10.80.80.80 open failed: Connection timed out; remote host not responding, open active delayed 3932ms (4000ms max, 28%

 jitter) \*Mar 1 01:04:33.879: BGP: 10.80.80.80 open active, local address 10.70.70.70 \*Mar 1 01:04:33.983: BGP: 10.80.80.80 went from Active to OpenSent \*Mar 1 01:04:33.983: BGP: 10.80.80.80 sending OPEN, version 4, my as: 400, hold time 180 seconds \*Mar 1 01:04:33.987: BGP: 10.80.80.80 send message type 1, length (incl. header ) 45 \*Mar  $1\ 01:04:34.091$ : BGP:  $10.80.80.80$  rcv message type 1, length (excl. header) 26 \*Mar 1 01:04:34.091: BGP: 10.80.80.80 rcv OPEN, version 4, holdtime 180 seconds \*Mar 1 01:04:34.091: BGP: 10.80.80.80 rcv OPEN w/ OPTION parameter len: 16 \*Mar 1 01:04:34.095: BGP: 10.80.80.80 rcvd OPEN w/ optional parameter type 2 (Capability) len 6 \*Mar 1 01:04:34.095: BGP: 10.80.80.80 OPEN has CAPABILITY code: 1, length 4 \*Mar 1 01:04:34.095: BGP: 10.80.80.80 OPEN has MP\_EXT CAP for afi/safi: 1/1 \*Mar 1 01:04:34.095: BGP: 10.80.80.80 rcvd OPEN w/ optional parameter type 2 (Capability) len 2 \*Mar 1 01:04:34.095: BGP: 10.80.80.80 OPEN has CAPABILITY code: 128, length 0 \*Mar 1 01:04:34.099: BGP: 10.80.80.80 OPEN has ROUTE-REFRESH capability(old) for all address-families \*Mar 1 01:04:34.099: BGP: 10.80.80.80 rcvd OPEN w/ optional parameter type 2 (Capability) len 2 \*Mar 1 01:04:34.099: BGP: 10.80.80.80 OPEN has CAPABILITY code: 2, length 0 \*Mar 1 01:04:34.099: BGP: 10.80.80.80 OPEN has ROUTE-REFRESH capability(new) for all address-families BGP: 10.80.80.80 rcvd OPEN w/ remote AS 400 \*Mar 1 01:04:34.103: BGP: 10.80.80.80 went from OpenSent to OpenConfirm \*Mar 1 01:04:34.103: BGP: 10.80.80.80 went from OpenConfirm to Established \*Mar 1 01:04:34.103: %BGP-5-ADJCHANGE: neighbor 10.80.80.80 Up

Als een router een wachtwoord heeft dat voor een buur is geconfigureerd, maar de buurrouter niet, wordt een bericht zoals dit weergegeven terwijl de routers proberen een BGP-sessie tussen hen te maken:

```
%TCP-6-BADAUTH: No MD5 digest from [peer's IP address]:11003 to [local
    router's IP address]:179
```
Op dezelfde manier als de twee routers verschillende geconfigureerde wachtwoorden hebben, wordt een bericht zoals dit weergegeven:

```
%TCP-6-BADAUTH: Invalid MD5 digest from [peer's IP address]:11004 to [local
    router's IP address]:179
```
## Verifiëren

Gebruik deze sectie om te controleren of uw configuratie goed werkt.

```
• ip bgp-buren tonen | inclusief BGP
 R0#show ip bgp neighbors| include BGP 
 BGP neighbor is 10.80.80.80, remote AS 400, internal link
    BGP version 4, remote router ID 10.80.80.80
    BGP state = Established, up for 00:08:26
    BGP table version 1, neighbor version 1/0
• IP bgp-samenvatting weergeven
 R0#show ip bgp summary
 BGP router identifier 10.70.70.70, local AS number 400
```
BGP table version is 1, main routing table version 1

Neighbor V AS MsgRcvd MsgSent TblVer InQ OutQ Up/Down State/PfxRcd **10.80.80.80 4 400 75 75 1 0 0 00:08:52 0**

#### • IP bgp-samenvatting weergeven

R1#**show ip bgp summary**  BGP router identifier 10.80.80.80, local AS number 400 BGP table version is 1, main routing table version 1 Neighbor V AS MsgRcvd MsgSent TblVer InQ OutQ Up/Down State/PfxRcd **10.70.70.70 4 400 76 76 1 0 0 00:09:27 0**

## Problemen oplossen

Er is momenteel geen informatie over probleemoplossing die voor deze configuratie wordt bestreken.

## Gerelateerde informatie

- [Cisco IOS IP-routing: BGP-opdrachtreferentie](/content/en/us/td/docs/ios/iproute_bgp/command/reference/irg_book.html?referring_site=bodynav)
- [Ondersteuningspagina voor IP-routing](https://www.cisco.com/c/nl_nl/tech/ip/ip-routing/index.html?referring_site=bodynav)
- [Cisco technische ondersteuning en downloads](https://www.cisco.com/c/nl_nl/support/index.html?referring_site=bodynav)

#### Over deze vertaling

Cisco heeft dit document vertaald via een combinatie van machine- en menselijke technologie om onze gebruikers wereldwijd ondersteuningscontent te bieden in hun eigen taal. Houd er rekening mee dat zelfs de beste machinevertaling niet net zo nauwkeurig is als die van een professionele vertaler. Cisco Systems, Inc. is niet aansprakelijk voor de nauwkeurigheid van deze vertalingen en raadt aan altijd het oorspronkelijke Engelstalige document (link) te raadplegen.